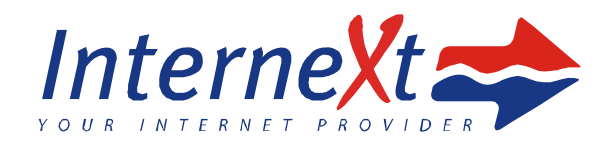

# Nastavení emailu v aplikaci Microsoft Outlook 2003

Zvolte nabídku **Nástroje** ‐ **E‐mailové účty** ‐ **Přidat nový e‐mailový účet**.

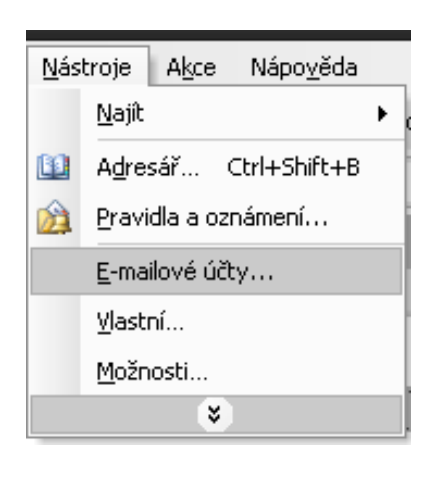

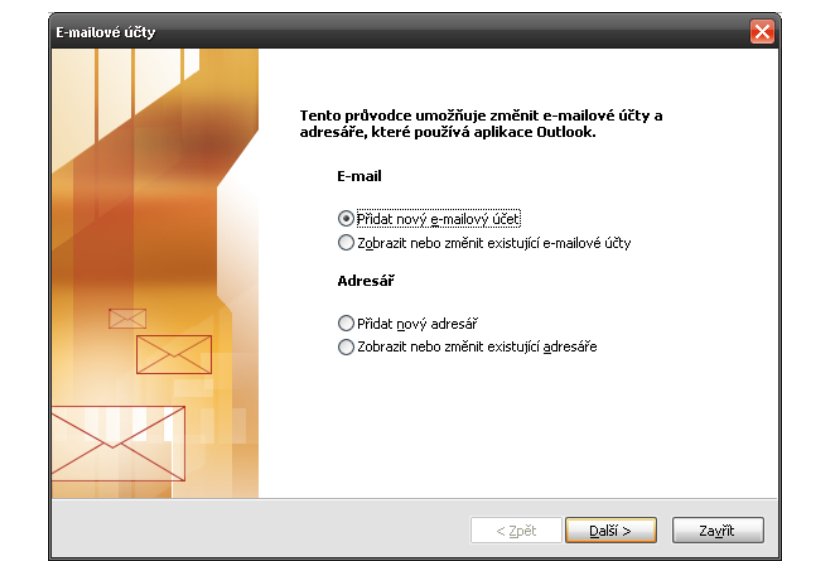

Zvolte typ svého účtu v závislosti na tom, jaký protokol podporuje provozovatel vaši emailové schránky, nejčastěji **POP3** nebo modernější **IMAP**.

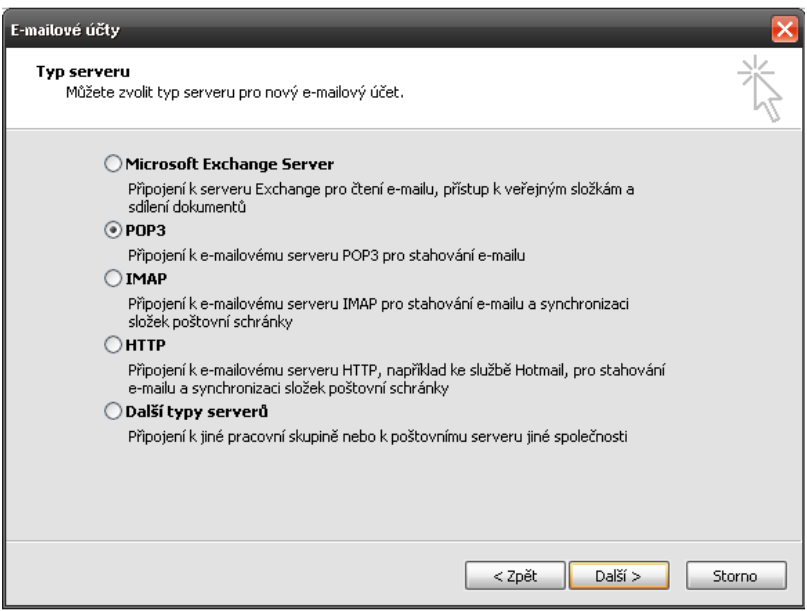

V dalším kroku vyplňte potřebné údaje.

Server příchozí pošty POP3/IMAP zvolte opět podle provozovatele vaší emailové schránky. Pokud máte schránku přímo u nás (máte v adrese naši doménu inext.cz), vyplňte **mta.inext.cz**.

Server pro odchozí poštu (SMTP) je **smtp.inext.cz** a využívat ho můžete, pokud jste připojeni k internetu přes nás (INTERNEXT 2000).

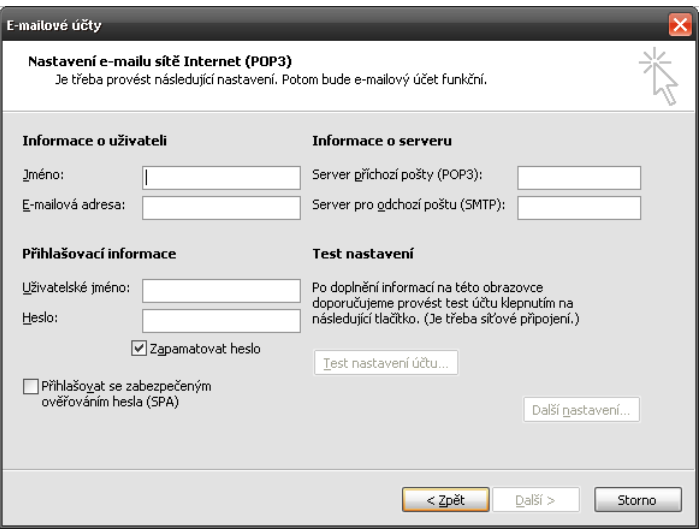

Upozornění: Je možné odeslat pouze 50 e-mailů během 30-ti minut - ochrana proti spammerům.

## Nejčastější emailové služby a nastavení jejich POP3/IMAP serveru

### INTERNEXT 2000

**POP3:** mta.inext.cz port 110

**IMAP:** mta.inext.cz port 143

#### Seznam.cz

**POP3:** pop3.seznam.cz port 110 (nezabezpečené spojené), nebo port 995 (šifrované spojení SSL)

**IMAP:** imap.seznam.cz port 143 (nezabezpečené spojení), nebo port 993 (šifrované spojení SSL)

#### Centrum.cz

**POP3:** pop3.centrum.cz port 110 (nezabezpečené spojené), nebo port 995 (šifrované spojení SSL)

**IMAP:** imap.centrum.cz port 143 (nezabezpečené spojení), nebo port 994 (šifrované spojení SSL)

#### Gmail.com

**POP3**: pop.gmail.com port 995 s použitím šifrování SSL

**IMAP:** imap.gmail.com port 993 s použitím šifrování SSL

#### Hotmail ‐ Outlook.com

**POP3:** pop‐mail.outlook.com port 995 s použitím šifrování SSL

**IMAP:** imap‐mail.outlook.com port 993 s použitím šifrování SSL